# **My Linux Software and Tools Collection**

started 2015

### **System**

- **Kubuntu 14.10 64-bit** and then **Linux Mint 17…19**
- Oracle \*\*lava\*\*
- **libqt5core5a**
- sudo apt-get install libgl1-mesa-dev is needed by QtCreator
- **mesa-utils** for glxgears
- sudo apt-get install **wine**
- sudo apt-get install **autoconf**
- add user to **dailout** group sudo usermod -a -G dialout karl
- **openssh-server**
- VirtualBox <http://www.dedoimedo.com/computers/virtualbox-guest-addons.html>
- [jmtpfs](https://github.com/JasonFerrara/jmtpfs) for connecting to Media Transfer Protocol Decices (e.g. Android) use

jmtpfs ~/mtp

after connecting the device via USB to mount it into  $\sim$ /mtp

- [manage autostart](http://en.code-bude.net/2013/01/30/how-to-manage-autostart-applications-on-linux-mint/) of programms in linux mint: use **gnome-session-properties**
- **cinnamon-menu-editor** to edit the launcher menu in Linux Mint

### **Drivers**

• HP Laseriet 1018 try installation with system utility, if this is not working refer to <http://danielsblog.typepad.com/blog/2010/06/install-hp-laserjet-1018-usb-in-ubuntu.html>

### **Multi Media**

- qwenview Bildbetrachtung und einfache bearbeitungen.
- kim (kde image tools) <http://kde-apps.org/content/show.php/Kim?content=11505>
- Clementine
- VLC Media Player
- Kolour Paint
- converseen
- Inkscape
- [pulseaudio-equalizer](http://www.zeilhofer.co.at/wiki/doku.php?id=sound_zu_leise)

simple screen recorder <http://www.maartenbaert.be/simplescreenrecorder/>foxit reader on wine

- shotwell image viewer
- gnome-media for the sound recording tool
- pavucontrol pulse audio volume control panel needed to [record the played back sound](http://community.linuxmint.com/tutorial/view/999)
- kdenlive Videoeditor
- Webcam Settings (Camera, Video):

```
sudo add-apt-repository ppa:pj-assis/ppa
sudo apt-get update
sudo apt-get install guvcview
```
• Instruments Tuner (Stimmgerät) with spectrum; [List with alternatives](http://wiki.linuxaudio.org/apps/categories/instrument_tuners)

lingot

audio-recorder

```
sudo add-apt-repository ppa:osmoma/audio-recorder
sudo apt-get update
sudo apt-get install audio-recorder
```
#### **Web**

- **Thunderbird** (set up account, lightning plug in, enigmail plug in)
- **Chrome**
- **Wuala**
- **Dropbox**
- **qTox**
	- [https://wiki.tox.chat/Binaries#debian\\_ubuntu\\_mint\\_etc](https://wiki.tox.chat/Binaries#debian_ubuntu_mint_etc)
- mumble
- murmur (mumble server)
- ownCloud client
- MySQL Workbench

#### **Tools**

#### **jdotxt**

a todo-list manager

sudo apt-get install **imagemagick**

image processing tools

- sudo apt-get install **cutecom** a serial terminal
- sudo apt-get install minicom a command-line based serial terminal with logging
- **hterm** another serial terminal

sudo apt-get install **smartmontools** for S.M.A.R.T. statistics of HDD/SSD

- sudo apt-get install **screenruler** a superb tool for measuring objects on the screen either in pixels or in centimeters!
- **PDF-Shuffler**

#### **GHex**

a simple hex editor

- **sublime text** a powerful text editor
- sudo apt-get install **dstat** tool which shows HDD or SSD usage (read/wirte speeds)
- **grsync**

a powerful copy tool, for copying a whole bunch of files!

**Shutter** Screenshot tool with Image editing and highlighting tool use

shutter -s

for a global shortcut, to get the selection mode.

sudo apt-get install **dar**-bin disk archiver, like tar, but much better.

use this vor a complete home directory backup

dar -R /home/ -c /media/usb-disk/home-\$(date "+%Y%m%d")

see also [backup with cron and dar](http://gradha.sdf-eu.org/textos/dar-differential-backup-mini-howto.en.html) or [KDar](http://www.ubuntugeek.com/disk-archive-backup-and-restore-using-dar-and-kdardar-frontend.html)

- sudo apt-get install **ser2net** a proxy to connect to serial (RS232) devices via a TCP/IP connection.
- **CSVpad** a simple editor for CSV files <http://www.trustfm.net/software/utilities/CSVpad.php>

### **Development**

qt4-dev-tools + **Qt Creator**

**code sourcery** for ARM development arm-2011.09-69-arm-none-eabi.bin

#### **Eclipse CDT** Kepler SR2

eclipse autotools

**KiCad** via daily build from PPA:

```
sudo add-apt-repository ppa:js-reynaud/ppa-kicad
sudo apt-get update
sudo apt-get install kicad
sudo apt-get install kicad-doc-en
```
**Eagle** <http://web.cadsoft.de/ftp/eagle/program/7.1/eagle-lin-7.1.0.run> according to [this page](http://joshuavasquez.com/docs/jVasquez/Tutorials/eagleLinuxInstallation.html) I installed this packages: sudo apt-get install libxrender1:i386 libxrandr2:i386 libxcursor1:i386 libfreetype6:i386 libfontconfig1:i386 libxi6:i386 libssl1.0.0:i386 libstdc++6:i386

**wxMaxima**

**Sketchup** 

- octave
- $\bullet$  qait
- sudo apt-get install **r-base** data analysis environment (very fast for large data sets)
- RStudio ([debian package\)](https://www.rstudio.com/)
- sudo apt-get install **librecad** a powerful spin off from QCAD
- **meld** a superior diff-tool with merge capability
- **GitKraken** a graphical GIT client
- **PyCharm** an IDE for python programming

#### **Security**

- sudo apt-get install **gnupg**
- sudo apt-get install **gpa**
- **KeePass2**
- sudo apt-get install **deja-dup** backup tool using duplicity, remote/local, encrypted, compressed incremental backup
- ledger wallet HW.1, USB-device-installation

```
wget -q -0 - https://www.ledgerwallet.com/support/add udev rules.sh |
sudo bash
```
## **Articles about various programs**

- [USB Boot Stick](http://www.zeilhofer.co.at/wiki/doku.php?id=usb_boot_stick)
- [Oracle Java Installation](http://www.zeilhofer.co.at/wiki/doku.php?id=oracle_java_installation)
- [Sketchup auf Kubuntu](http://www.zeilhofer.co.at/wiki/doku.php?id=sketchup_auf_kubuntu)
- [Standard Grafik-Treiber wieder herstellen](http://www.zeilhofer.co.at/wiki/doku.php?id=standard_grafik-treiber_wieder_herstellen)
- [Netzwerkverbindung mit Konsole einrichten](http://www.zeilhofer.co.at/wiki/doku.php?id=netzwerkverbindung_mit_konsole_einrichten)
- [Upgrade von 12.04.4 LTS auf 14.04](http://www.zeilhofer.co.at/wiki/doku.php?id=upgrade_von_12.04.4_lts_auf_14.04)
- [nvidia PRIME](http://www.zeilhofer.co.at/wiki/doku.php?id=nvidia_prime)
- [avr-gcc und eclipse](http://www.zeilhofer.co.at/wiki/doku.php?id=avr-gcc_und_eclipse)
- [wine und RS232](http://www.zeilhofer.co.at/wiki/doku.php?id=wine_und_rs232)
- [Bilder skalieren](http://www.zeilhofer.co.at/wiki/doku.php?id=bilder_skalieren)
- [KDE Power Management System could not be initialized](http://www.zeilhofer.co.at/wiki/doku.php?id=kde_power_management_system_could_not_be_initialized)
- [Umlaute](http://www.zeilhofer.co.at/wiki/doku.php?id=umlaute)
- [Audio Streaming](http://www.zeilhofer.co.at/wiki/doku.php?id=audio_streaming)
- [intel-linux-graphics-installer](http://www.zeilhofer.co.at/wiki/doku.php?id=intel-linux-graphics-installer)
- [Sound zu leise](http://www.zeilhofer.co.at/wiki/doku.php?id=sound_zu_leise)?
- [Broken mouse focus](http://www.zeilhofer.co.at/wiki/doku.php?id=broken_mouse_focus)
- [Merge JPG-files into a single PDF](http://www.zeilhofer.co.at/wiki/doku.php?id=merge_jpg-files_into_a_single_pdf)
- [Creating a Launcher Icon \(Desktop or Menu\)](http://xmodulo.com/create-desktop-shortcut-launcher-linux.html)
- [Gnome Disk Archiver Tool](http://www.zeilhofer.co.at/wiki/doku.php?id=gdar)

## **Command line tools**

### **Mount encrypted home directory**

sudo ecryptfs-manager

And exit that manager immediately  $1$ . Then run

```
sudo ecryptfs-recover-private /run/media/karl/17269bcc-f398-4cf3-ae12-
a5f925dc809e/home/.ecryptfs/karl/.Private
```
This mounts it read only in /tmp/ecrypt…. Add the flag –rw for read and write access.

#### **show disk usage with df**

Example:

df /dev/sda1

#### **glxgears**

test window showing 3D rendered scene in openGl

#### **Library Version**

get version of an installed library:

/sbin/ldconfig -v | grep \*\*libname\*\*

#### **Process ID and kill**

get process details for programms with shutter in their name

ps ux | grep shutter

kill a process with it's process-ID

sudo kill -SIGKILL ID

#### **Todo**

sort and list all TODO tags in a directory within all sub-directories

```
(cd /; grep -R -n TODO "$OLDPWD" | sed -n
S/\^{\wedge}\(.*[0-9]\+\):.*\(TODO.*\)/\2#####(\1)/p" | sort |column -s"#####" -t)
```
#### **Filepermissions**

[change file permissions recursively](https://rainsoftletters.wordpress.com/2008/07/22/recursively-chmodi-only-directories-or-files/)

#### **Streams**

Helpful standard tools for manipulating and showing text/textfiles

- sed
- sort
- $\bullet$  cat
- $\bullet$  tac
- less
- grep
- head
- $\bullet$  tail
- nano

#### **Mikrophon-Test**

arecord -vvv -f dat /dev/null

### **TCP Ports Scannen**

sudo nmap -n -PN -sT -p- 10.0.0.43

Mehr Infos:

[1\)](#page--1-0)

[https://www.digitalocean.com/community/tutorials/how-to-use-nmap-to-scan-for-open-ports-on-your-v](https://www.digitalocean.com/community/tutorials/how-to-use-nmap-to-scan-for-open-ports-on-your-vps) [ps](https://www.digitalocean.com/community/tutorials/how-to-use-nmap-to-scan-for-open-ports-on-your-vps)

#### **Aktuelle Zeilen einer Logdatei**

tail -f <datei>

gibt die letzten 10 Zeilen aus, und neu hinzukommende.

[linux](http://www.zeilhofer.co.at/wiki/doku.php?id=tag:linux&do=showtag&tag=linux), [collection](http://www.zeilhofer.co.at/wiki/doku.php?id=tag:collection&do=showtag&tag=collection), [english](http://www.zeilhofer.co.at/wiki/doku.php?id=tag:english&do=showtag&tag=english), [script,](http://www.zeilhofer.co.at/wiki/doku.php?id=tag:script&do=showtag&tag=script) [shell](http://www.zeilhofer.co.at/wiki/doku.php?id=tag:shell&do=showtag&tag=shell)

without this step, the next command would fail

From: <http://www.zeilhofer.co.at/wiki/> - **Verschiedenste Artikel von Karl Zeilhofer**

Permanent link: **<http://www.zeilhofer.co.at/wiki/doku.php?id=linux&rev=1546945513>**

Last update: **2019/01/08 12:05**

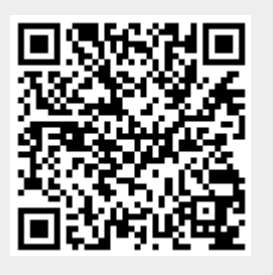